# <span id="page-0-0"></span>取扱説明書

# **JC-100**

**Jog Dial Controller for CG232W**

### **重要**

**ご使用前には必ず、本取扱説明書およびセットアップマニュアルをよくお 読みになり、正しくお使いください。**

- **•接続から使いはじめるまでの基本説明についてはセットアップマニュア ルをお読みください。**
- **• 最新の取扱説明書は、当社の Web サイトからダウンロードできます。 <http://www.eizo.co.jp>**

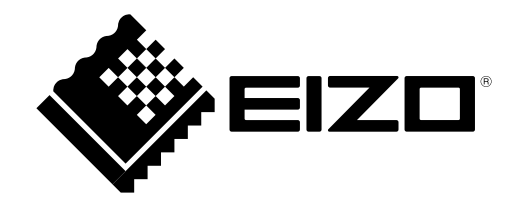

### **絵表示について**

本書では以下の絵表示を使用しています。内容をよく理解してから本文をお読みください。

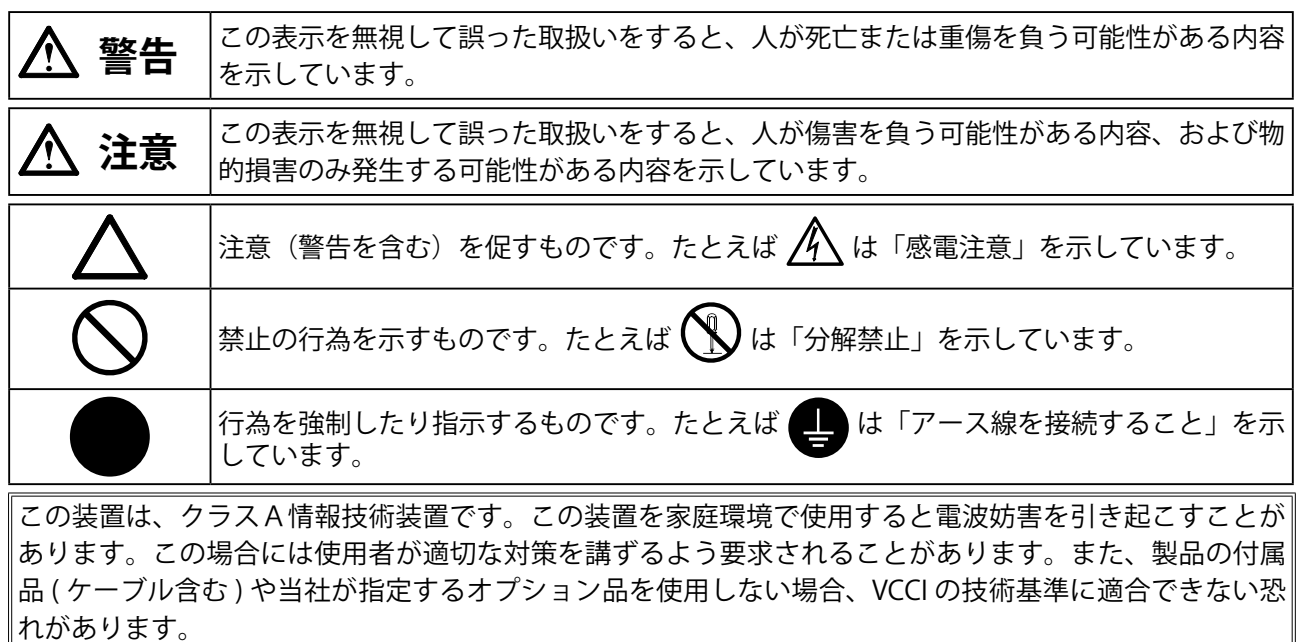

VCCI-A

Copyright © 2010 株式会社ナナオ All rights reserved.

- 1.本書の著作権は株式会社ナナオに帰属します。本書の一部あるいは全部を株式会社ナナオからの事前の 許諾を得ることなく転載することは固くお断りします。
- 2.本書の内容について、将来予告なしに変更することがあります。
- 3.本書の内容については、万全を期して作成しましたが、万一誤り、記載もれなどお気づきの点がありま したら、ご連絡ください。
- 4.本機の使用を理由とする損害、逸失利益等の請求につきましては、上記にかかわらず、いかなる責任も 負いかねますので、あらかじめご了承ください。

Windows、Windows Vista は米国 Microsoft Corporation の米国およびその他の国における登録商標です。 ColorEdge、EIZO、EIZO ロゴは株式会社ナナオの日本およびその他の国における登録商標です。 その他の各会社名、各製品名は、各社の商標または登録商標です。

### **重要**

ご使用前には、「使用上の注意」をよく読み、必ずお守りください。

## **警告**

**万一、異常現象(煙、異音、においなど)が発生した場合は、ただちに本体をモニターから外 し、販売店またはエイゾーサポートに連絡する** そのまま使用すると火災や感電、故障の原因となります。

### **製品を分解、改造しない**

本体内部およびケーブルを分解したり、改造しないでください。火災や感電、故障の原因とな ります。

**修理は販売店またはエイゾーサポートに依頼する**

お客様による修理は火災や感電、故障の原因となりますので、絶対におやめください。

### **異物を入れない、液体を置かない**

本製品内部に金属、燃えやすい物や液体が入ると、火災や感電、故障の原因となります。 万一、本製品内部に液体をこぼしたり、異物を落とした場合には、販売店またはエイゾーサポー トにご連絡ください。

### **丈夫で安定した場所に置く**

不安定な場所に置くと、落下することがあり、けがの原因となります。 万一、落とした場合は、販売店またはエイゾーサポートにご連絡ください。そのまま使用する と火災、感電の原因となります。

### **次のような場所で使用しない**

火災や感電、故障の原因となります。 屋外。車両 ・ 船舶などへの搭載。 ・ 湿気やほこりの多い場所。 ・ 水滴のかかる場所。浴室、水場など。

- ・ 油煙や湯気が直接当たる場所や熱器具、加湿器の近く。
- ・ 可燃性ガスのある環境。

### **プラスチック袋は子供の手の届かない場所に保管する**

包装用のプラスチック袋をかぶったりすると窒息の原因となります。

# 目次

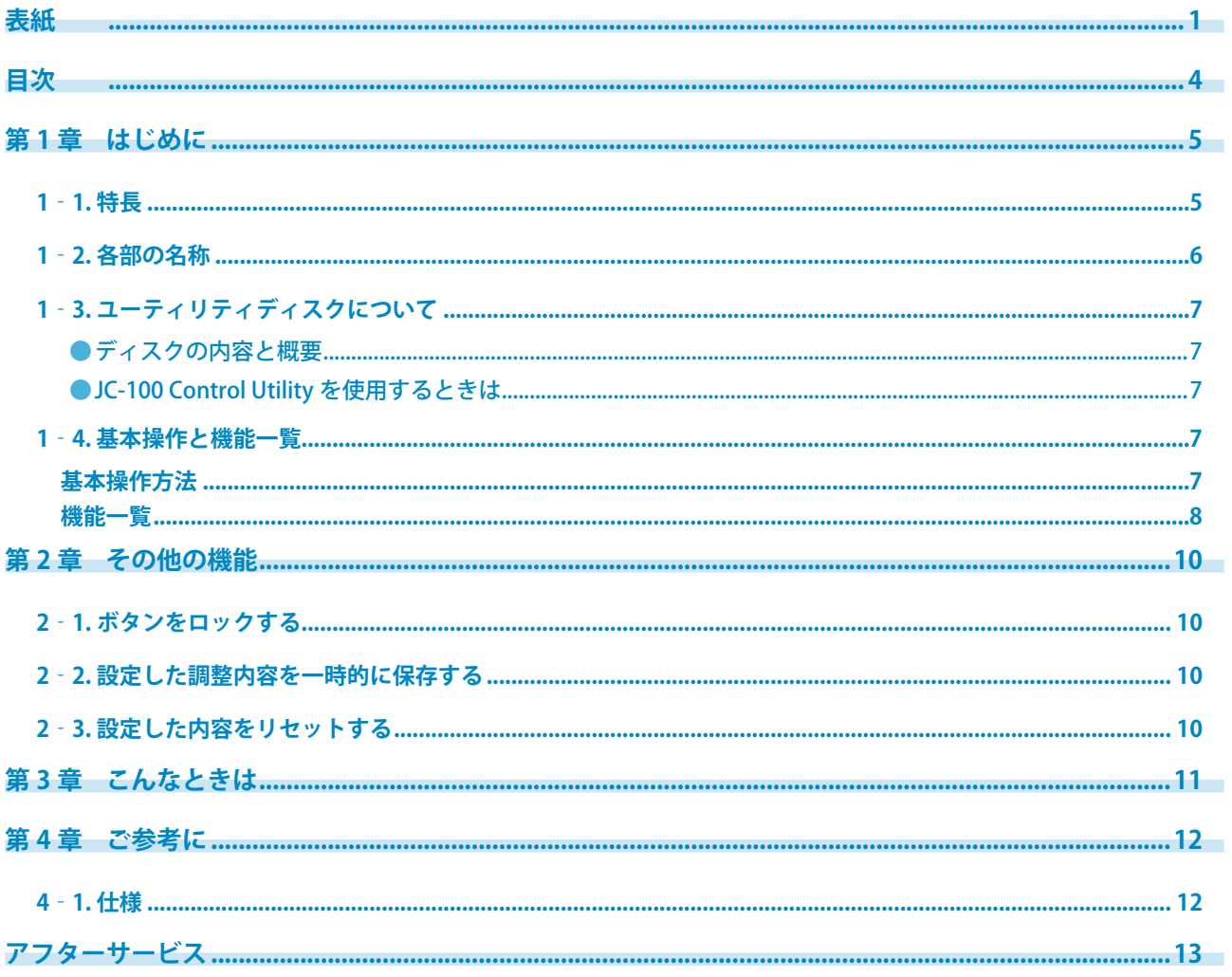

# <span id="page-4-0"></span>第1章 はじめに

このたびは当社製品をお買い求めいただき、誠にありがとうございます。

### **1‐1. 特長**

本製品は、CG232W 専用のコントローラーです。14 のファンクションキーを持ち、それぞれに 割り当てられた機能によって CG232W を調整することができます。また、選択された機能は CG232W の画面左端に機能名(またはパラメータ)が表示されるため、モニター本体の操作ボ タンで調整するよりも効率的に CG232W を調整することができます。

- 画面調整リモートコントローラー
- モニターの設定を手元で簡単に変更可能
	- 各キーやボタン、ジョグダイヤルを操作することにより、モニター本体の操作ボタンや ColorNavigator などのソフトウェアを用いることなく CG232W の画面調整を操作すること が可能です。
	- ジョグダイヤルを操作することにより、直感的な値調整が可能です。
- CG232W 本体にはない独自の機能を搭載
	- 使用頻度の高い機能を、お好みのキーに配置することができます。
- キーアサイン情報や CG232W に設定した各カラーモードの設定値をコンピュータに保存可能

#### **注意点**

• 設定値をパソコンに保存する場合は、専用のソフトウェアが必要です。

• 本製品を CG232W に接続し調整する場合は、モニター本体の操作ボタンや専用ソフトウェアで調整を おこなわないでください。

# <span id="page-5-0"></span>**1‐2. 各部の名称**

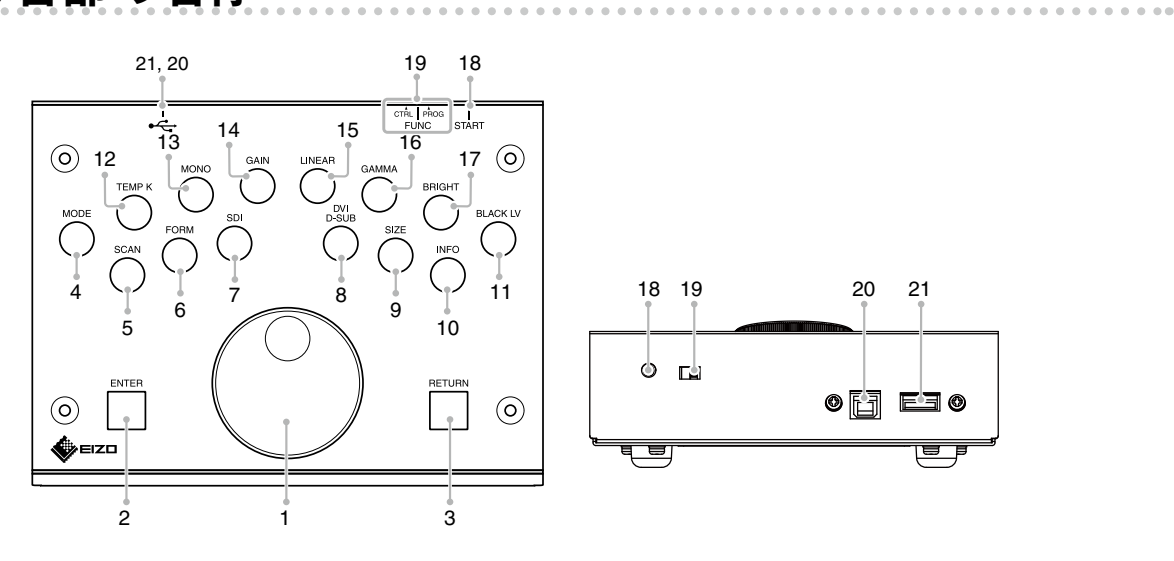

### **ボタンの配置**

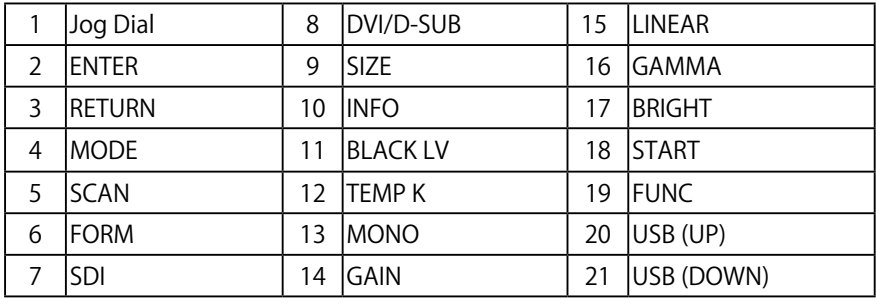

#### **考**

• 表は初期設定のボタンの割り当てです。

• 機能の詳細はセットアップマニュアルを参照してください。

### **ランプの表示**

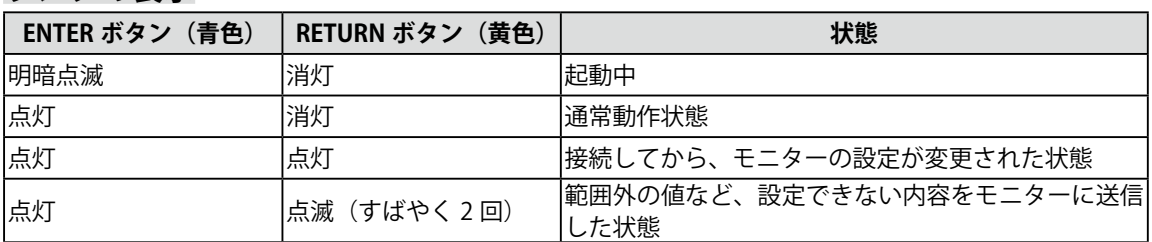

### <span id="page-6-0"></span>**1‐3. ユーティリティディスクについて**

本機には「JC-100 Control Utility」ディスク (CD-ROM) が付属しています。ディスクの内容や ソフトウェアの概要は、下記を参照してください。

### **● ディスクの内容と概要**

ディスクには、本機調整用のソフトウェア、取扱説明書が含まれています。各項目の起動方法 や参照方法はディスク内の Readmeja.txt を参照してください。

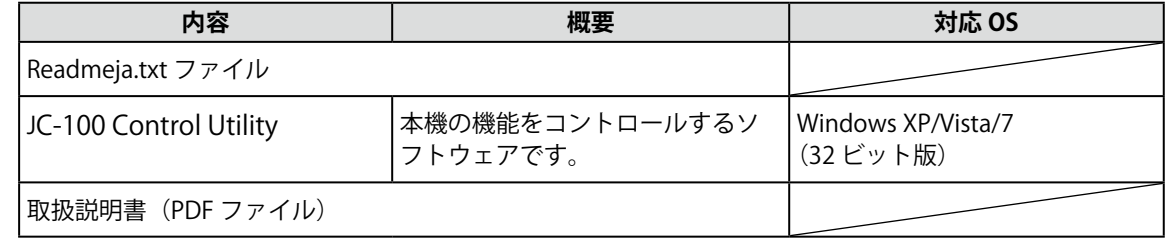

### **● JC-100 Control Utility を使用するときは**

JC-100 Control Utility の使用方法については、ディスク内の取扱説明書を参照してください。

. . . . . . . . . . . . . . . . .

### **1‐4. 基本操作と機能一覧**

### **基本操作方法**

### **1 調整メニューの表示**

調整 / 設定したい機能のファンクションキーを押します。 選択された機能はモニターの左下に表示されます。

### **2 調整 / 設定**

- 1. 調整したいファンクションキーを押すたびに設定値が切り替わります。 ジョグダイヤルを回して、設定したい値に調整することもできます。
- 2. 設定が完了したら [ENTER] を押します。 変更が完了したら画面の左下に [fixed] と表示されます。

#### **参考**

• 一部の機能はジョグダイヤルで設定ができません。

• 詳細は[、「機能一覧」 \(P.8\)](#page-7-1) を参照してください。

<span id="page-7-1"></span><span id="page-7-0"></span>**機能一覧**

調整メニューの調整および設定項目一覧表です。 各機能の詳細は、ColorEdge CG232W の取扱説明書を参照してください。

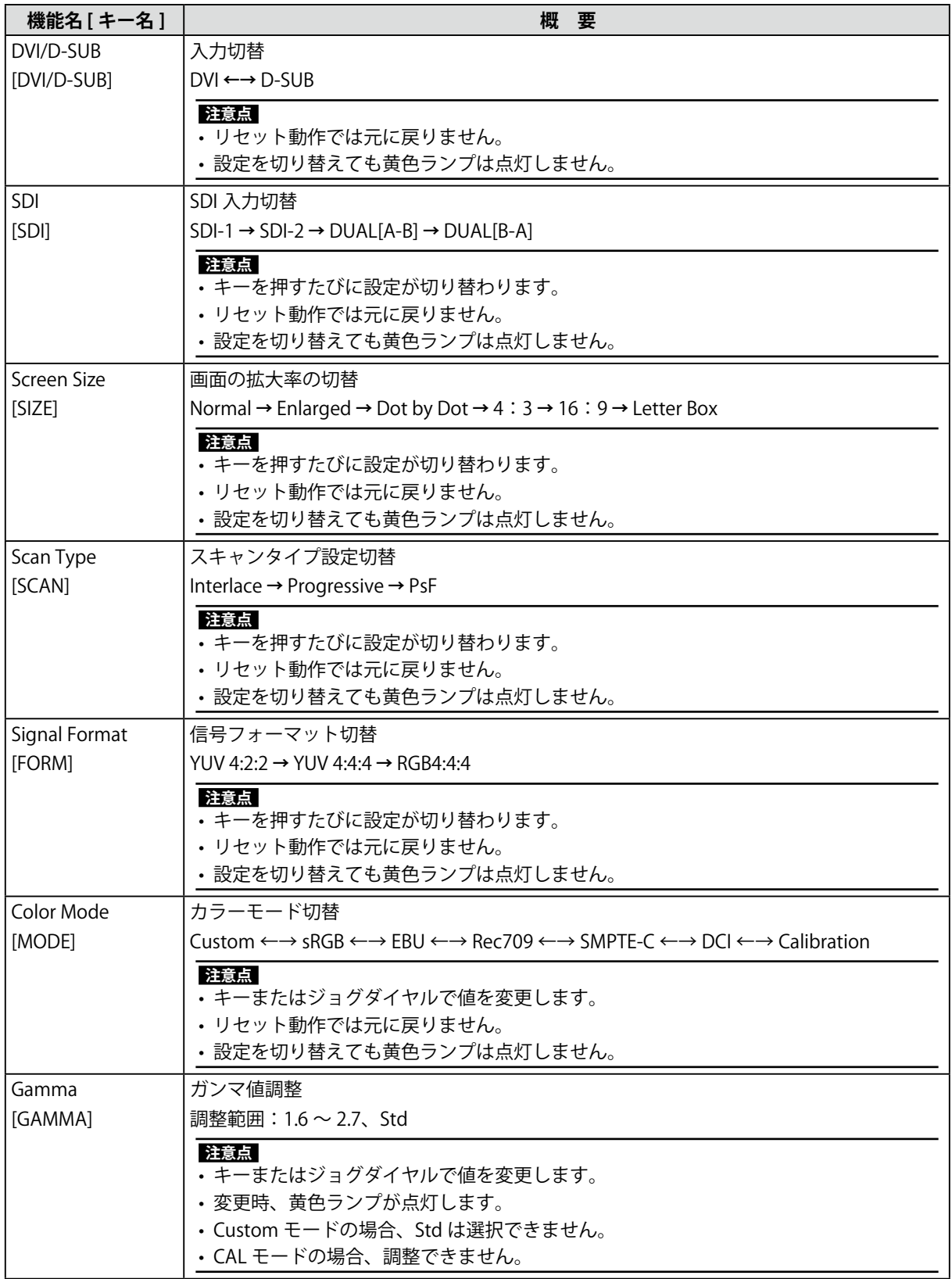

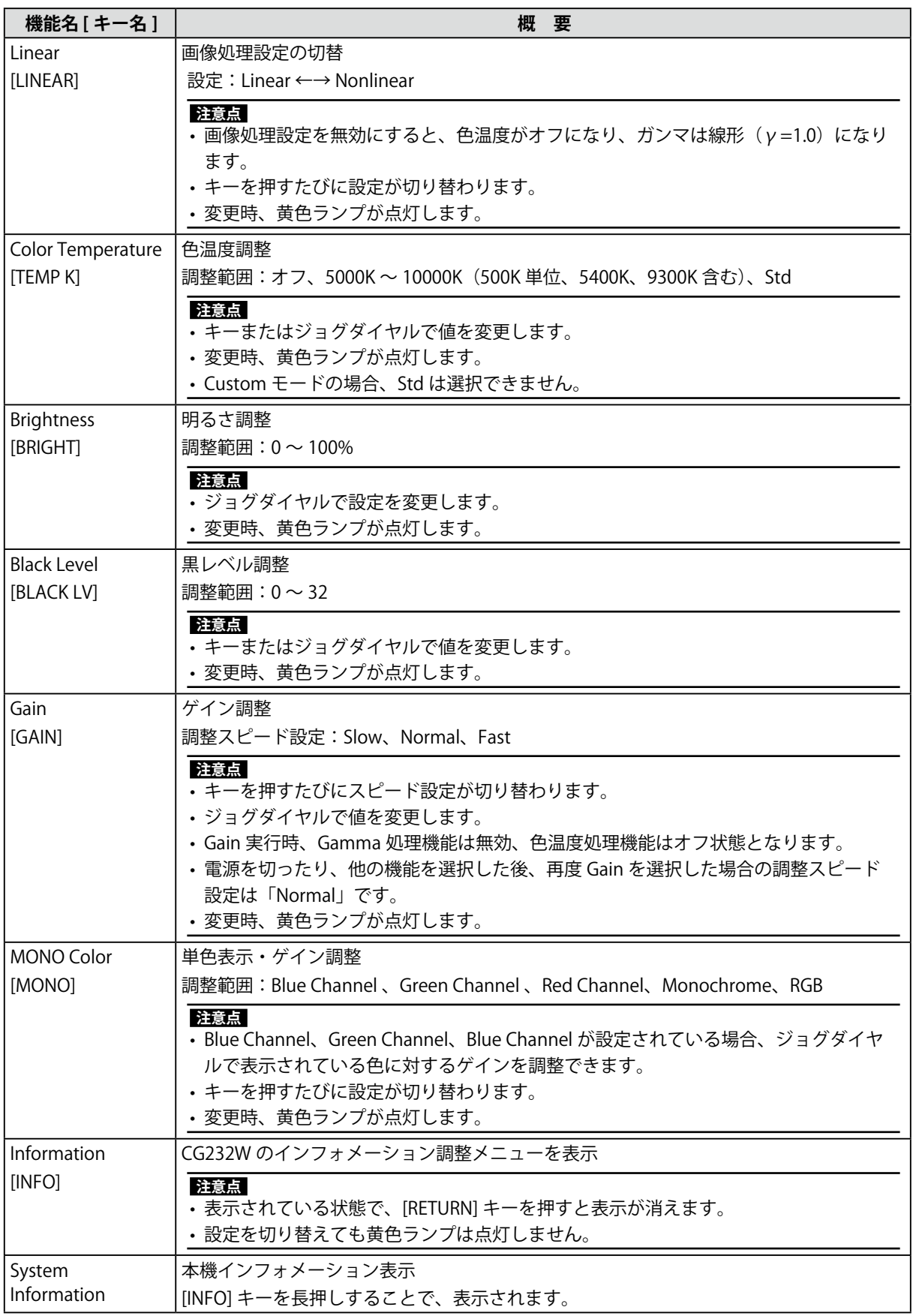

# <span id="page-9-0"></span>**第 2 章 その他の機能**

### **2‐1. ボタンをロックする**

本機のボタン操作をロックすることができます。

### **設定方法**

[GAIN] キーと [LINEAR] キーを同時に 3 秒以上押します。

画面左下に「Key Locked」と表示され、ボタン操作がロックされます。

### **解除方法**

[GAIN] キーと [LINEAR] キーを同時に 3 秒以上押します。

画面左下に「Key Unlocked」と表示され、ボタン操作のロックが解除されます。

### **注意点**

• 黄色ランプは点灯しません。

• 本機をロックしても、モニター本体の操作ボタンはロックされません。

### <span id="page-9-1"></span>**2‐2. 設定した調整内容を一時的に保存する**

### **設定方法**

 [ENTER] キーと [RETURN] キーを同時に 3 秒以上押します。 これで、現在の調整状態が一時的に記憶されます。

#### **参考**

• ポートごとの調整内容を保存することが可能です。

### **2‐3. 設定した内容をリセットする**

### **設定方法**

 [RETURN] キーを 3 秒以上押します。 画面左下に「Reset」と表示され、調整内容が元に戻ります。

#### **参考**

• 一部の機能(入力切替、モード設定など)はリセット動作でも初期設定に戻りません。

• [2-2](#page-9-1) で保存した設定値を復元する場合は、[RETURN]ボタンを押してください。

# <span id="page-10-0"></span>**第 3 章 こんなときは**

症状に対する処置をおこなっても解消されない場合は、販売店またはエイゾーサポートにご相 談ください。

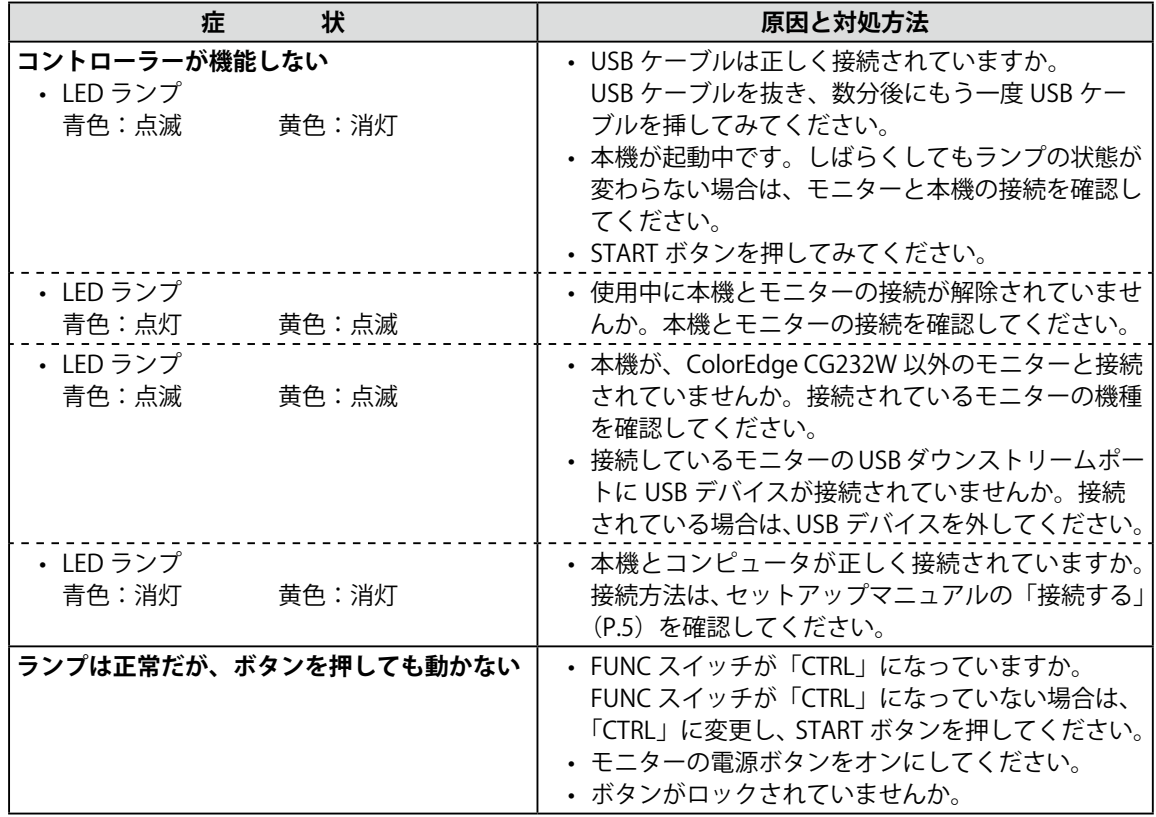

# <span id="page-11-0"></span>**第 4 章 ご参考に**

### **4‐1. 仕様**

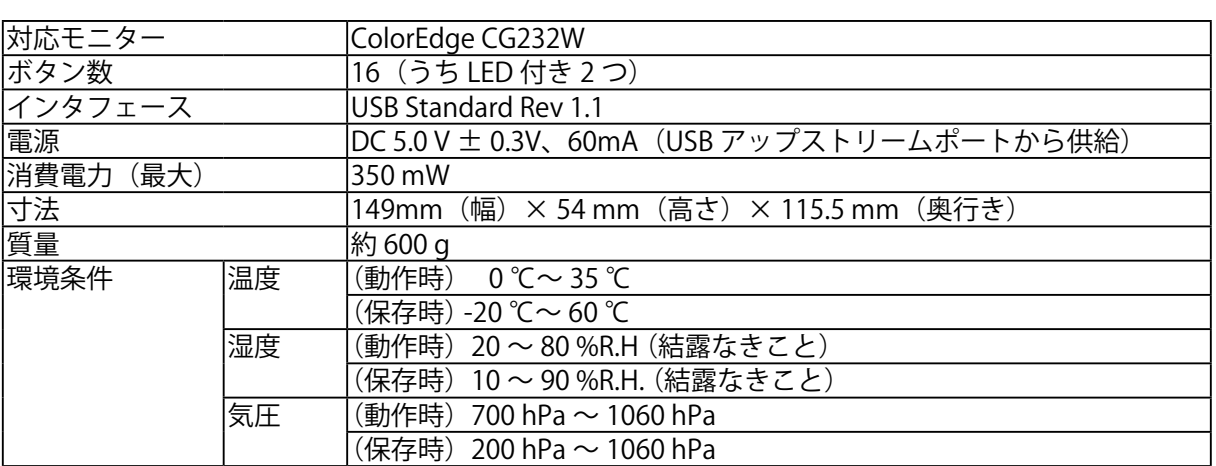

### **外観寸法**

単位:mm (inch)

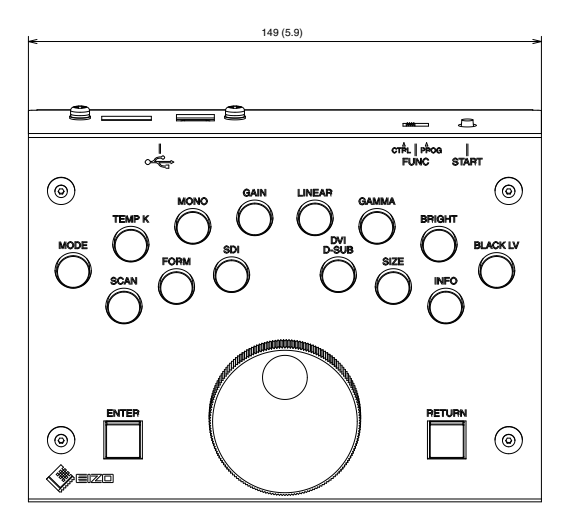

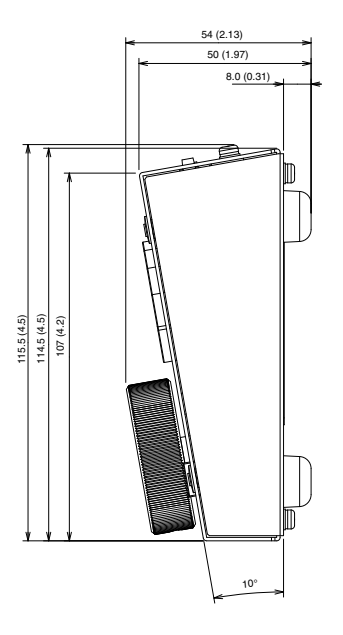

# <span id="page-12-0"></span>**アフターサービス**

本製品のサポートに関してご不明な場合は、エイゾーサポートにお問い合わせください。エイ ゾーサポート一覧はセットアップマニュアルの「お客様ご相談窓口のご案内」に記載してあり ます。

### **保証書について**

- この商品には保証書を別途添付しております。保証書はお買い上げの販売店でお渡しします ので、所定事項の記入、販売店の捺印の有無、および記載内容をご確認ください。なお、保 証書は再発行いたしませんので、大切に保管してください。
- 当社では、この製品の補修用部品(製品の機能を維持するために必要な部品)を、製品の製 造終了後、最低 5 年間保有しています。補修用部品の最低保有期間が経過した後も、故障箇 所によっては修理可能な場合がありますので、エイゾーサポートにご相談ください。

### **修理を依頼されるとき**

- 保証期間中の場合 保証書の規定にしたがい、エイゾーサポートにて修理をさせていただきます。お買い求めの 販売店、またはエイゾーサポートにご連絡ください。
- 保証期間を過ぎている場合 お買い求めの販売店、またはエイゾーサポートにご相談ください。修理範囲(サービス内容)、 修理費用の目安、修理期間、修理手続きなどを説明いたします。

### **修理を依頼される場合にお知らせいただきたい内容**

- お名前・ご連絡先の住所・電話番号 /FAX 番号
- お買い上げ年月日・販売店名
- モデル名・製造番号 (製造番号は、本体底面のラベル上および保証書に表示されている 8 桁の番号です。 例) S/N 12345678)
- 使用環境(コンピュータ / グラフィックスボード /OS・ システムのバージョン / 表示解像度等)
- 故障または異常の内容(できるだけ詳しく)

### **修理について**

• 修理の際に当社の品質基準に達した再生部品を使用することがありますのであらかじめご了 承ください。

### **廃棄について**

• 本製品は、自治体の条例に従って廃棄してください。

### 关于电子信息产品污染控制标识

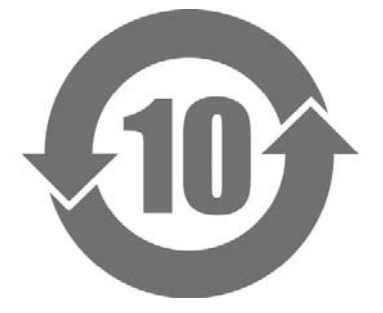

本标识根据「电子信息产品污染控制管理办法」,适用于在中华人民共和国销售的电子信息产品。标识中央的 数字为环保使用期限的年数。只要您遵守该产品相关的安全及使用注意事项,在自制造日起算的年限内,不会 产生对环境污染或人体及财产的影响。上述标识粘贴在机器背面。

### • 有毒有害物质或元素的名称及含量

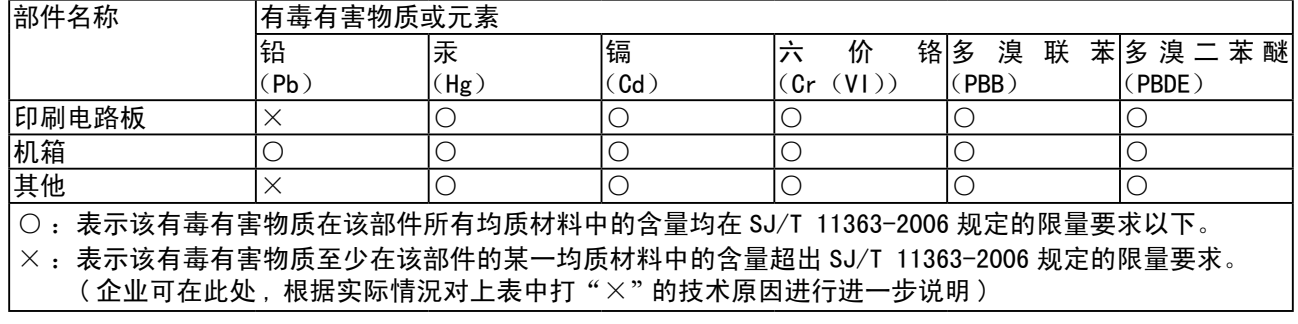

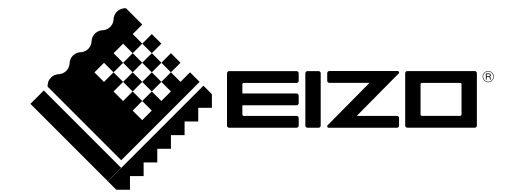

株式会社ナナオ 〒924-8566 石川県白山市下柏野町 153 番地

http://www.eizo.co.jp